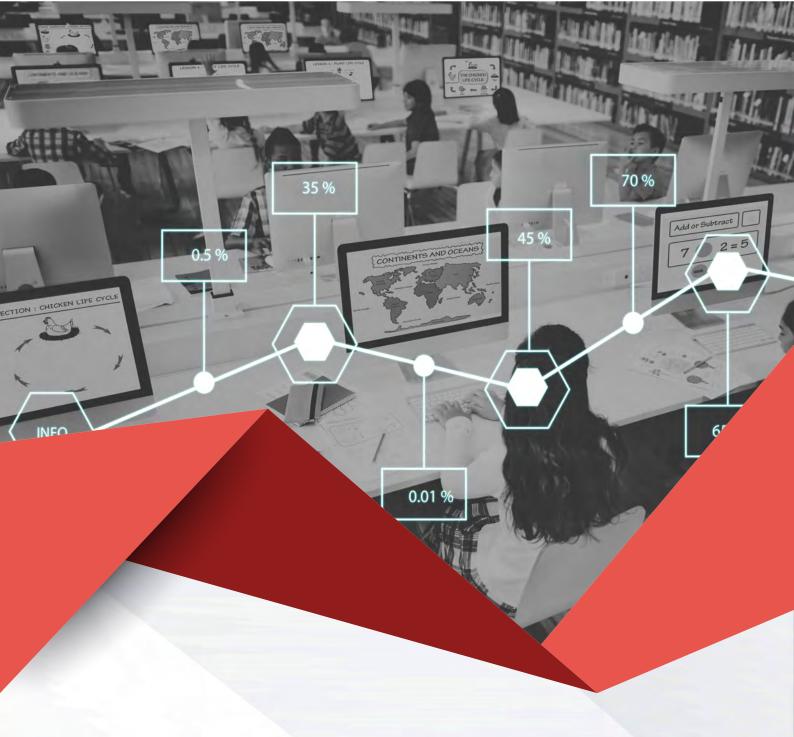

# **MAT Vision**

The hub of a Trust's MIS

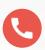

020 8290 7100

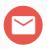

Bromcom 4

#### What is MAT Vision?

MAT Vision is the hub of a Trust's Management Information System. More than just a warehouse for trust-wide data, MAT Vision is at the centre of the trust's operations by facilitating the management and organisation of data across Bromcom Cloud MIS. Powerful and highly flexible analytics allow a trust to understand school performance and target school improvement.

Two-way data synchronisation is enabled between MAT Vision and all Bromcom MIS schools within the trust:

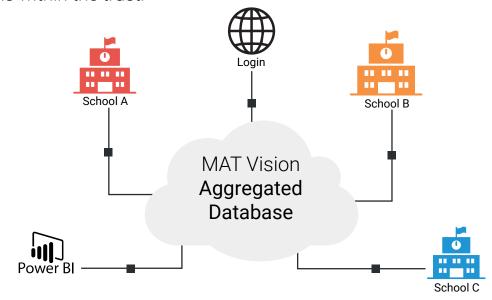

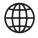

Once logged into MAT Vision a user with the appropriate role can analyse MAT data, edit Trust wide data frameworks, drilldown to school-level data and success Cloud MIS databases across the trust

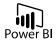

Trust or schools can pull data in PowerBI securely and allow users to access the PowerBI Analytics within MAT Vision and Bromcom MIS without switching between applications

#### **Key Features**

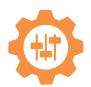

Flexible and customisable dashboards ensure users see relevant and timely information

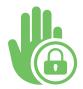

Tiered levels of analysis, down to student-level data, is controlled by roles and permissions

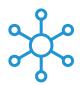

Staff, Students, Groups, Roles and Accounts across the MAT can be viewed and controlled centrally

#### **Feature Overview**

#### Simple Setup & Configuration

With a simple set-up and configuration, once licensed with Customer Services, a school's data is automatically available in MAT Vision.

User Accounts with seamless single sign-on process allows MAT Vision users with necessary permission to move seamlessly between MAT Vision and schools' CloudMIS systems.

#### **MAT Central Control**

The MAT Vision user can, with adequate permissions, send a message or alert to staff across the trust as well as an SMS, email or push-notification message to students and student contacts across the trust.

Add staff and users accounts for the MAT Central Team in MAT Vision and if a staff member moves from one school in the trust to another, the staff record and user account can be moved easily between CloudMIS databases.

#### **Quick Access to MAT-wide information**

View an individual school's profile to drill-down from the Schools List page to an individual school to get an overview of the school's characteristics. This will allow you to validate school data held within the individual CloudMIS databases from MAT Vision without having to log into each school database.

Student and staff lists are shown data tables. The students and staff across schools within the MAT and their various characteristics. The students and staff shown within the data table, and the data items available is dependent on the user's permissions.

#### PowerBI and SQL

With PowerBI integration you can use OData feed from MAT Vision within PowerBI to create dashboards. These dashboards are then embedded directly into MAT Vision, behind secure authentication, so there is no insecure publishing of public URLs.

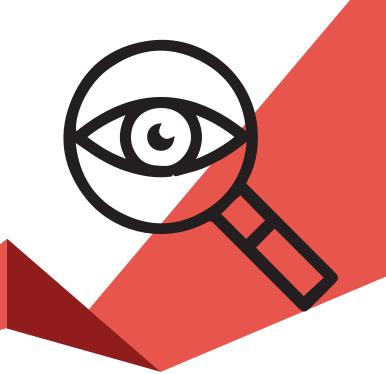

## **Detailed Specifications: Simple Setup**

| Feature                                                                                                    | What it does                                                                                                    | Benefits                                                                                                    |
|----------------------------------------------------------------------------------------------------|----------------------------------------------------------------------------------------------------|----------------------------------------------------------------------------------------------------|
| Simple set-up and configuration                                                                                   | Once licensed with<br>Customer Services,<br>a school's data is<br>automatically available<br>in MAT Vision                              | <ul> <li>No complicated setup to link<br/>CloudMIS databases MAT Vision</li> <li>Quick onboarding process</li> <li>Scalable solution that grows<br/>with the MAT without increasing<br/>workload</li> </ul>                                                                                   |
| User Accounts with seamless single sign-on process                                                                | Allows MAT Vision<br>users with necessary<br>permission to move<br>seamlessly between<br>MAT Vision and<br>schools' CloudMIS<br>systems | <ul> <li>Ideal for Central Team or those users responsible for managing multiple school MIS</li> <li>Reduces the burden of remembering multiple URLs, database IDs, username and passwords</li> <li>Secured with two-factor authentication if required for increased data security</li> </ul> |
| Access Permissions to drill-down through tiers of data                                                            | Limits users to what<br>level of details they<br>can see dependent on<br>the permissions their<br>role/account has been<br>granted      | <ul> <li>Ensures GDPR and MAT policy compliance by displaying the minimum amount of data required per stakeholder</li> <li>Flexible enough to drill-down to student/staff level data for those with a business need and required permissions</li> </ul>                                       |
| Role permissions<br>give full flexibility<br>to grant Access/<br>Edit permission to<br>each area of MAT<br>Vision | An administrator can<br>tailor roles within the<br>system to fit the MAT's<br>policy on accessing<br>data                               | <ul> <li>MAT Vision roles can be set-up to provide different levels of access to match job roles and responsibilities within the MAT</li> <li>Facilitates comprehensive data protection and security policies</li> </ul>                                                                      |

|                                                                                            | _                                                                                                    | _                                                                                                    |
|--------------------------------------------------------------------------------------------|----------------------------------------------------------------------------------------------------|----------------------------------------------------------------------------------------------------|
| Further refine role permissions with per user access to individual schools and school sets | Allows to differentiate access control so that different users with the same role can have different levels of access to specific schools' data within the MAT | <ul> <li>It is possible to set up generic roles with permissions to Access/Edit various areas of the system, but the level of detail on drill-downs can be differentiated depending on which specific school the user has access to</li> <li>For example, there maybe a Headteacher role within the system that is assigned to Heads to be able to view MAT level data. Which schools/ students and staff the Heads can drilldown to is configurable</li> </ul>                                                                                                    |
| Two-way data<br>transfer                                                                   | As well as securely receiving data from CloudMIS instances on a flexible transfer schedule, MAT Vision can push data back to CloudMIS databases                | <ul> <li>Secure O-Data feed transfers the data behind secure authentication</li> <li>Control the frequency of data transfer to MAT Vision, up to hourly schedule</li> <li>Automate the transfer of school level data to the central database (Vision) with no technical overhead typically associated with the use of APIs</li> <li>Allows MAT central team to manage and control data across the MAT from a central database</li> <li>MAT Vision acts as a repository for data models such as Adhoc reports, Behaviour models, Assessment models that can be pushed out to schools</li> </ul> |

### **MAT Central Control**

| Feature                                                                                       | What it does                                                                                                    | Benefits                                                                                                    |
|-----------------------------------------------------------------------------------------------|----------------------------------------------------------------------------------------------------|----------------------------------------------------------------------------------------------------|
| Central Team<br>management                                                                    | Add staff and users<br>accounts for the MAT<br>Central Team in MAT<br>Vision                                                                                                    | <ul> <li>Full staff record and user account creation facilities within MAT Vision for Central Team staff members</li> <li>Users do not have to be associated with a specific school in the trust</li> <li>Can be included in analysis of staff</li> </ul>    |
| Move staff<br>record and user<br>account                                                      | If a staff member moves from one school in the trust to another the staff record and user account can be moved easily between CloudMIS databases                                                              | <ul> <li>Reduces administration time</li> <li>Reduces chance of duplicated records</li> </ul>                                                                                                    |
| Central<br>management of<br>data models and<br>structures                                     | With the required permissions, a user can audit the data models and structures in use across all the MAT schools                                                                                              | <ul> <li>Gives an overview of how data is being stored and the logic of model and structures in use across the trust</li> <li>Helps standardise classification, collection add storage of data</li> </ul>                                                    |
| Manage SMS<br>credits across<br>the trust                                                     | Purchase, manage and transfer SMS credits across trust schools                                                                                                    | <ul> <li>Centralised procurement</li> <li>Central auditing of SMS usage and cost</li> <li>Allocation of SMS credits between schools from within MAT Vision</li> </ul>                                                                                        |
| Centralised communication across the trust staff, with students and contacts across the trust | The MAT Vision user can, with adequate permissions, send a message or alert to staff across the trust as well as an SMS, email or push-notification message to students and student contacts across the trust | <ul> <li>Streamlines centralised communication</li> <li>Allows the user to send a message to target users, specific roles or all staff</li> <li>Allows the user to send a message to targets student and contacts across all schools in the trust</li> </ul> |

### **Quick Access to MAT-wide information**

| Feature                                   | What it does                                                                                                    | Benefits                                                                                                    |
|-------------------------------------------|----------------------------------------------------------------------------------------------------|----------------------------------------------------------------------------------------------------|
| Schools List                              | Lists, in a data table,<br>the schools across the<br>MAT and various school<br>characteristics. The data<br>table can be modified by<br>the user to add/remove<br>data columns for a<br>customised view               | <ul> <li>See details for all schools in the trust, at-a-glance.</li> <li>Filter and sort data within the table to isolate schools with specific characteristics.</li> <li>Add/remove data columns to customise the data grid</li> <li>Quickly export table data for further analysis</li> <li>Allow multi-selection of schools to perform bulk actions (like send communication)</li> </ul>                    |
| View an<br>individual<br>school's profile | Drill-down from the<br>Schools List page to an<br>individual school to get an<br>overview of the school's<br>characteristics                                                                                          | <ul> <li>Validate school data held within the individual CloudMIS databases from MAT Vision without having to log into each school database</li> <li>If an edit is needed to school data, a link to the relevant page with the relevant database makes managing school data quick and easy</li> </ul>                                                                                                    |
| Students List                             | Lists, in a data table, the students across schools within the MAT and various student characteristics. The students shown within the data table, and the data items available is dependent on the user's permissions | <ul> <li>Access is tightly controlled by role and user permissions</li> <li>For those with access, pulls into Vision student details from across the MAT</li> <li>Central overview of the "raw" student data including students' Contacts details</li> <li>Ability to export for those users with permission</li> <li>Ability to perform bulk student-level actions for those users with permission</li> </ul> |

| View an individual student profile | Drill-down from the Student<br>List page to an individual<br>student profile                                                                                                    | <ul> <li>Ability for users with relevant permissions to view an individual student's details from within Vision</li> <li>If an edit is needed to student data, a link to the relevant page with the relevant database makes managing student data quick and easy</li> <li>Access is tightly controlled by role and user permissions</li> </ul> |
|------------------------------------|----------------------------------------------------------------------------------------------------|----------------------------------------------------------------------------------------------------|
| Staff List                         | Lists, in a data table, the staff across schools within the MAT and various staff characteristics. The staff shown within the data table, and the data items available is dependent on the user's permissions | <ul> <li>For those with access, pulls into Vision staff details from across the MAT</li> <li>Central overview of the "raw" staff data for HR and associated purposes</li> <li>Ability to export for those users with permission</li> <li>Ability to perform bulk stafflevel actions for those users with permission</li> </ul>                 |
| View an individual Staff profile   | Drill-down from the Staff<br>List page to an individual<br>member of staff's profile                                                                                                    | <ul> <li>Ability for users with relevant permissions to view an individual staff's details from within Vision</li> <li>If an edit is needed to staff data, a link to the relevant page with the relevant database makes managing student data quick and easy</li> </ul>                                                                        |

# Inbuilt Analytics (Non Power BI)

| Feature                                                  | What it does                                                                                                    | Benefits                                                                                                    |
|----------------------------------------------------------|----------------------------------------------------------------------------------------------------|----------------------------------------------------------------------------------------------------|
| Informative<br>Home page with<br>customisable<br>widgets | The homepage dashboard is very flexible. The user can customise the widgets which can include KPI statistics, charts, images, links to files, etc.           | <ul> <li>From first log-on, the user sees at-a-glance their own timely and relevant MAT information</li> <li>Powerful MAT Dashboard surfacing information relevant to the user's role and responsibilities</li> <li>Each widget is a top-level element that can be drilled down to get further information</li> </ul>                                                                         |
| Create user-<br>defined widgets<br>for Home page         | The user can create and save new widgets for the Home page to further customise their experience                                                             | Ultimate control and flexibility to<br>surface information and present it<br>in a way that makes sense to the<br>user                                                                                                    |
| Enhanced<br>benchmarking<br>and trend<br>analysis        | Allows the MAT data to<br>be benchmarked and<br>compared to both internal<br>datasets such as previous<br>years' results, targets and<br>national statistics | <ul> <li>Compare data across the trust to national statistics</li> <li>Compare year-on-year data and identify trends</li> <li>Benchmark progress against internally set targets</li> </ul>                                                                                                    |
| Enrolment<br>Dashboard                                   | Charts, KPIs and data relating to enrolment, demographics and student movement across the MAT                                                                | <ul> <li>Provides contextual student characteristics across the trust</li> <li>Reduce admin time collating student numbers information across the trust</li> <li>Identify movement trends and issues</li> <li>Compare student numbers over time and between schools in the trust</li> <li>A user with relevant permission can drill-down through the charts to the underlying data</li> </ul> |

| Attendance<br>Dashboard | Charts, KPIs and data relating to student attendance across the MAT                                  | <ul> <li>Brings the power of the Attendance<br/>Dashboard from CloudMIS into MAT<br/>Vision</li> <li>Identify trends and attendance<br/>issues across the trust schools</li> <li>Compare attendance data to<br/>various benchmarks</li> <li>A user with relevant permission can<br/>drill-down through the charts to the<br/>underlying data</li> </ul>                     |
|-------------------------|----------------------------------------------------------------------------------------------------|----------------------------------------------------------------------------------------------------|
| Behaviour<br>Dashboard  | Charts, KPIs and data relating to student behaviour across the MAT                                   | <ul> <li>Brings the power of the Behaviour Dashboard from CloudMIS into MAT Vision</li> <li>Identify trends and behaviour issues across the trust schools</li> <li>Compare behaviour at different levels like positive/negative, by category and by event type</li> <li>A user with relevant permission can drill-down through the charts to the underlying data</li> </ul> |
| Exclusions<br>Dashboard | Charts and data relating to student exclusions across the MAT                                        | <ul> <li>Reduce admin time collating exclusion information across the trust</li> <li>Identify exclusion trends and issues</li> <li>Compare exclusion data over time and compare to national statistics</li> <li>A user with relevant permission can drill-down through the charts to the underlying data</li> </ul>                                                         |
| Staff Dashboard         | Charts, KPIs and data relating to employment, demographics other staffing information across the MAT | <ul> <li>Reduce admin time collating staff information across the trust</li> <li>Identify trends and issues</li> <li>Compare staffing levels over time and between schools in the trust</li> <li>A user with relevant permission can drill-down through the charts to the underlying data</li> </ul>                                                                        |

| Student<br>Attainment<br>& Progress<br>Dashboard | Charts, KPIs and data<br>relating to attainment and<br>progress and different<br>phases across the MAT                                                                  | <ul> <li>Provides prior attainment and latest results data for students across the trust</li> <li>Reduce admin time collating student attainment and progress information across the trust</li> <li>Identify attainment and progress trends and issues</li> <li>Compare attainment and progress over time and between schools in the trust</li> <li>A user with relevant permission can drill-down through the charts to the underlying data</li> </ul> |
|--------------------------------------------------|----------------------------------------------------------------------------------------------------|----------------------------------------------------------------------------------------------------|
| Grade<br>Distribution<br>Breakdown               | Collate Assessment results across all schools in the trust                                                                                                    | <ul> <li>Provides assessed and predicted grades for students across the trust</li> <li>Reduce admin time collating assessment data across the trust</li> <li>A user with relevant permission can drill-down through the charts to the underlying data</li> </ul>                                                                                                    |
| School<br>Performance                            | Create rating systems and rate schools across the MAT based on MAT criteria                                                                                             | <ul> <li>Award schools MAT-customised ratings like Red/Amber/Green for school performance areas determined by the MAT</li> <li>Add notes describing the rating</li> <li>Add supporting documents</li> <li>Audit School Performance with logs</li> </ul>                                                                                                    |
| Ofsted Rating<br>fields                          | A set of data fields are created in schools' databases including current Ofsted ratings, overall and in main areas, latest inspection date, etc. Pulled into MAT Vision | Report on Ofsted ratings across trust                                                                                                    |

### PowerBI and SQL

| Feature                                             | What it does                                                                        | Benefits                                                                                                    |
|-----------------------------------------------------|-------------------------------------------------------------------------------------|----------------------------------------------------------------------------------------------------|
| BI Integration                                      | Use OData feed from MAT<br>Vision within PowerBI<br>to create PowerBI<br>dashboards | <ul> <li>Create bespoke PowerBI visualisations and dashboards using the data help in MAT Vision</li> <li>Use together with the PowerBI Viewer to view your bespoke PowerBI dashboards within MAT Vision</li> </ul>                                                                                     |
| PowerBI Viewer                                      | Embed PowerBI<br>dashboards directly into<br>MAT Vision                             | <ul> <li>Allows the MAT to use view         PowerBl dashboards from within         MAT Vision and behind secure         authentication, so no insecure         publishing of public URLs</li> <li>A user can securely access PowerBl         visuals using their MAT Vision         account</li> </ul> |
| Database<br>replication<br>to Azure SQL<br>Database | Allows the MAT to access<br>Vision data directly via SQL                            | <ul> <li>Allows direct access for those<br/>with existing data warehousing<br/>solutions.</li> </ul>                                                                                                    |

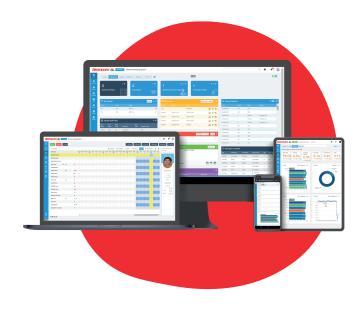

### Request a demo

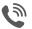

020 8290 7171

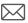

Bromcom MIS MAT Vision

Prepared: July 2020

Version 1

Bromcom makes no warranties, express or implied, in this document. This document is Commercial in-Confidence and shall remain the intellectual property of Bromcom. Any use or distribution of these materials without the express authorisation of Bromcom is strictly prohibited.

© Bromcom Computers Plc 2020 All rights reserved.